# **PERANCANGAN DAN IMPLEMENTASI APLIKASI MONUMEN PANCASILA SAKTI BERBASIS ANDROID**

**Yasmiati, Inda Sarah Aisyah**

Program Studi Teknik Informatika, Universitas Respati Indonesia, Jakarta Jl. Bambu Apus I No. 3, Cipayung, Jakarta Timur, 13890 [yasmiati@fti.urindo.ac.id,](mailto:yasmiati@fti.urindo.ac.id) [Indaaisyah@gmail.com](mailto:Indaaisyah@gmail.com)

#### **Abstrak**

Monumen Pancasila Sakti adalah Monumen yang dibuat untuk mengenang tragedi pada masa terjadinya Gerakan 30 September Partai Komunis Indonesia (G30S PKI). Permasalahannya adalah masyarakat kurang mengetahui detail peristiwa tersebut. Oleh karena itu, dibuat sebuah aplikasi yang dapat memberikan gambaran mengenai tragedi G30S PKI yang terdapat dalam Monumen Pancasila Sakti. Bahasa pemodelan yang digunakan adalah *Unified Modelling Language* (UML) versi 2. Aplikasi ini dibuat untuk masyarakat umum yang memakai telepon pintar dengan platform Android.

**Kata kunci:** Aplikasi, UML, Android

## **PENDAHULUAN**

Museum adalah institusi permanen, nirlaba, melayani kebutuhan publik, dengan sifat terbuka, dengan cara melakukan usaha pengoleksian, mengkonservasi, meriset, mengomunikasikan, dan memamerkan benda nyata kepada masyarakat untuk kebutuhan studi dan pendidikan.Monumen adalah jenis bangunan yang dibuat untuk memperingati seseorang atau peristiwa yang dianggap penting oleh suatu kelompok sosial sebagai bagian dari peringatan kejadian pada masa lalu. Monumen Pancasila Sakti adalah sebagai bukti adanya tragedi Gerakan 30 September Partai Komunis Indonesia (G30S PKI) yang menculik dan membunuh para jendral. Permasalahannya adalah masyarakat masih kurang mengetahui detail peristiwa tersebut. Tujuan penelitian ini adalah membuat aplikasi berbasis platform Android yang dapat menjelaskan secara tepat peristiwa G30S PKI dalam tampilan 2 dimensi. Manfaatnya masyarakat akan dapat mempelajari peristiwa G30S PKI dengan lebih mudah dan dapat merepresentasikan dengan cukup diorama perkembangan gerakan komunis di Indonesia.

Menurut Jogiyanto (2005), perangkat lunak aplikasi merupakan program yang ditujukan untuk menyelesaikan suatu permasalahan dalam aplikasi tertentu yang

sudah dibuat oleh pabrik pembuat perangkat lunak tersebut.

Aplikasi juga dapat diartikan sebagai satu unit perangkat lunak yang dibuat untuk melayani kebutuhan akan beberapa aktivitas seperti sistem perniagaan, *game*, pelayanan masyarakat, periklanan, atau semua proses yang hampir dilakukan manusia. (Pramana, 2005).

Adapun fitur-fitur paling penting yang terdapat dalam Android adalah:

- 1. *Framework* Aplikasi yang mendukung penggantian komponen dan *reusable.*
- 2. Mesin *Virtual* Dalvik dioptimalkan untuk perangkat mobile.
- 3. *Integrated browser* berdasarkan *engine open source WebKit*.
- 4. Grafis yang dioptimalkan dan didukung oleh *libraries* grafis 2D, grafis 3D berdasarkan spesifikasi opengl ES 1,0 (Opsional akselerasi *hardware*).
- 5. SQLite untuk penyimpanan data.
- 6. Media *Support* yang mendukung audio, video, dan gambar (MPEG4, H.264, MP3, AAC, AMR, JPG, PNG, GIF), GSM Telephony (sesuai *hardware*).
- 7. *Bluetooth*, EDGE, 3G, dan WiFi (sesuai *hardware*).
- 8. Kamera, GPS, Kompas, dan *accelerometer* (sesuai *hardware*).
- 9. Lingkungan *Development* yang lengkap dan kaya termasuk perangkat *emulator*,*tools* untuk *debugging*, profil dan kinerja memori, dan *plugin* untuk IDE *Eclipse*.

## **METODE**

Penelitian ini dalam mengumpulkan data primer menggunakan metode wawancara kepada petugas pengelola museum, didukung oleh data-data sekunder dari arsip-arsip nasional yang ada. Fase perencanaan pembangunan aplikasi sampai implementasi menggunakan metodologi berbasis *Rapid Application Development* (RAD) kategori *Prototyping*, seperti terlihat pada gambar 1.

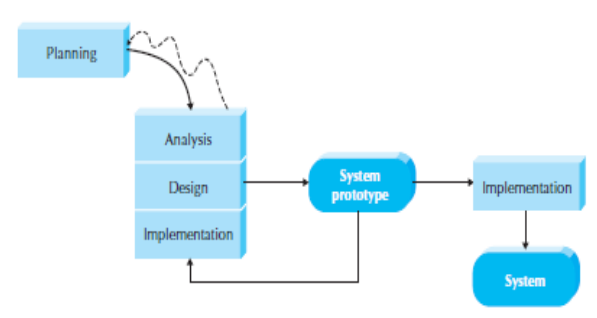

Gambar 1 *Prototyping based Methodology*

Metodologi berbasis *Prototyping* melaksanakan fase analisis, desaian, dan implementasi secara konkuren dan ketiga fase dilaksanakan secara berulang di dalam siklus sampai sistem menjadi lengkap. Dengan metodologi ini dasar analisis dan desain dilakukan dan dengan segera mulai membuat sebuah *system prototype*, sebuah program yang memiliki fitur minimal. Prototipe pertama ini biasanya merupakan bagian sistem yang pertama digunakan. User dapat memberikan komentar, komentar-komentar tersebut digunakan untuk menganalisis ulang, mendesain ulang, dan mengulang implementasi pada prototipe kedua yang menyediakan beberapa fitur tambahan. Proses ini akan berlanjut di dalam siklus sampai analis, *user*, dan sponsor setuju bahwa prototipe telah menyediakan cukup fungsionalitas untuk diinstal dan digunakan oleh *user*. Pemodelan yang digunakan untuk merepresentasikan setiap fasenya adalah *Unified Modelling Language* (UML). Bagian ini menjelaskan mengenai interaksi antara perangkat lunak dengan pengguna. UML adalah sebuah bahasa untuk menentukan, visualisasi, kontruksi dan mendokumentasikan *artifact* bagian dari informasi yang digunakan atau dihasilkan dalam suatu proses pembuatanperangkat lunak. *Artifact* dapat berupa model, deskripsi atau perangkat lunak dari sistem perangkat lunak, seperti pada pemodelan bisnis dan sistem non perangkat lunak lainya.

*Activity diagram* menggambarkan perilaku dinamis dari suatu sistem atau suatu komponen sistem melalui kontrol diantara aktivitasaktivitas yang dilakukan sistem. Diagram ini mendukung dan menggambarkan bagaimana aliran aktivitas dalam sistem yang sedang dirancang, bagaimana aliran masing-masing aliran berawal, *decision* yang mungkin terjadi dan bagaimana semua proses akan berahir. Pada pemodelan UML, *activity diagram* dapat digunakan untuk menjelaskan bisnis dan alur kerja operasional secara tahap demi tahap dari komponen suatu sistem. *Activity diagram*  menunjukkan keseluruhan dari aliran kontrol. *Activity diagram* diperlihatkan pada gambar 2.

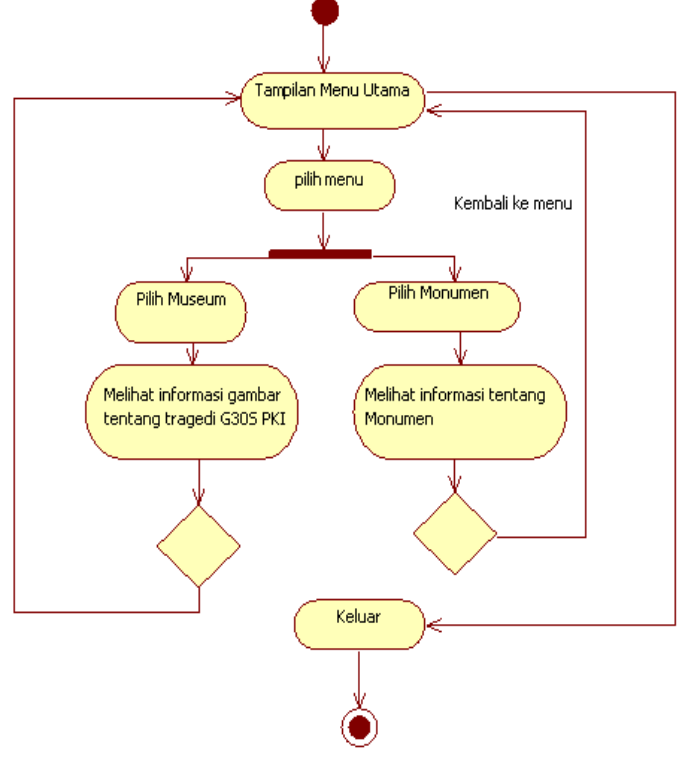

Gambar 2 *Activity Diagram*

*Use Case Diagram* menggambarkan pemodelan fungsional yang merepresentasikan sebuah interaksi antara aktor dengan sistem, Use *Case Diagram* dari sistem aplikasi

monumen pancasila sakti dapat dilihat pada gambar 3.

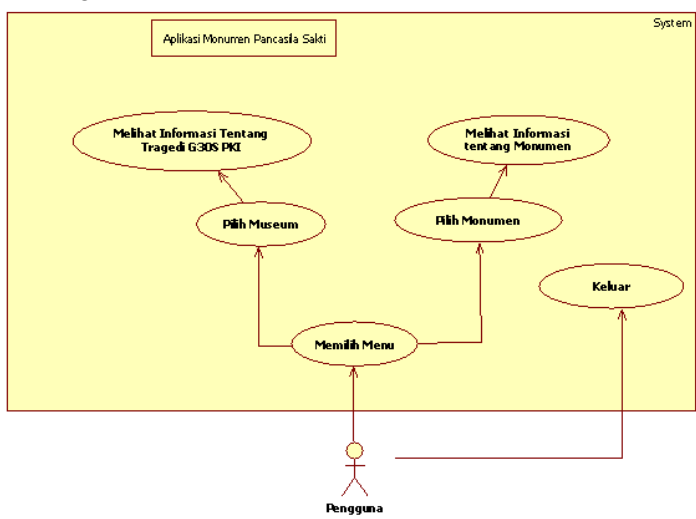

Gambar 3 *Use Case Diagram*

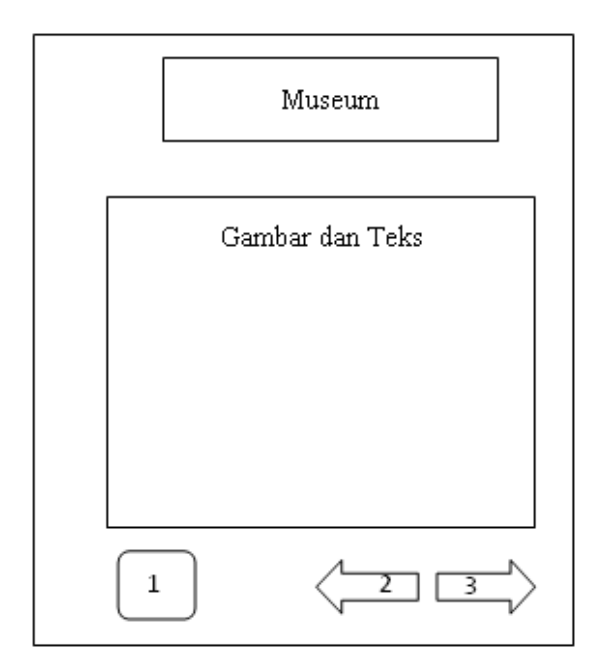

## Gambar 4 Halaman utama

Dalam perancangan menu monumen seperti terlihat pada gambar 4, pengguna akan mendapatkan Informasi dan langsung ditampilkan gambar Monumen setelah menekan tombol menu Monumen pada halaman utama.

Tampilan aplikasi Monumen Pancasila Sakti ini menampilkan halaman utama dengan dua pilihan menu utama, yaitu museum dan monumen seperti ditunjukkan pada gambar 5.

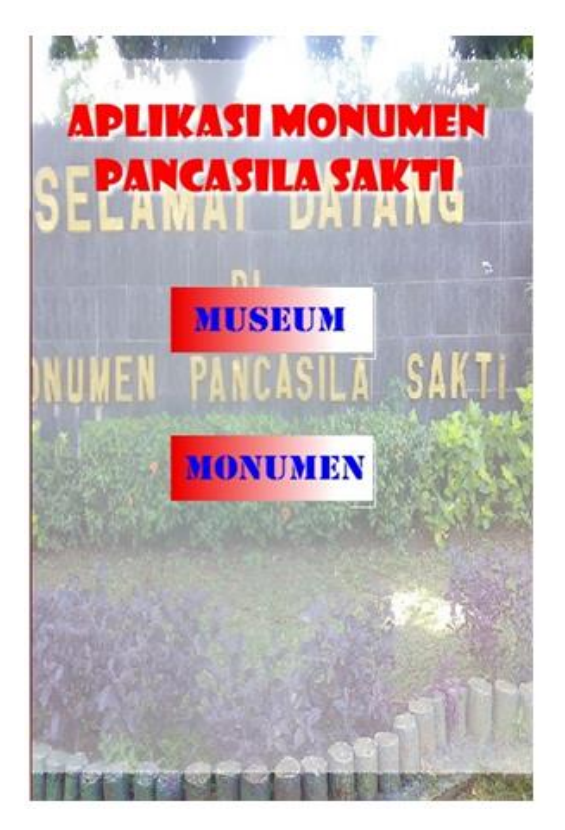

Gambar 5 Menu utama

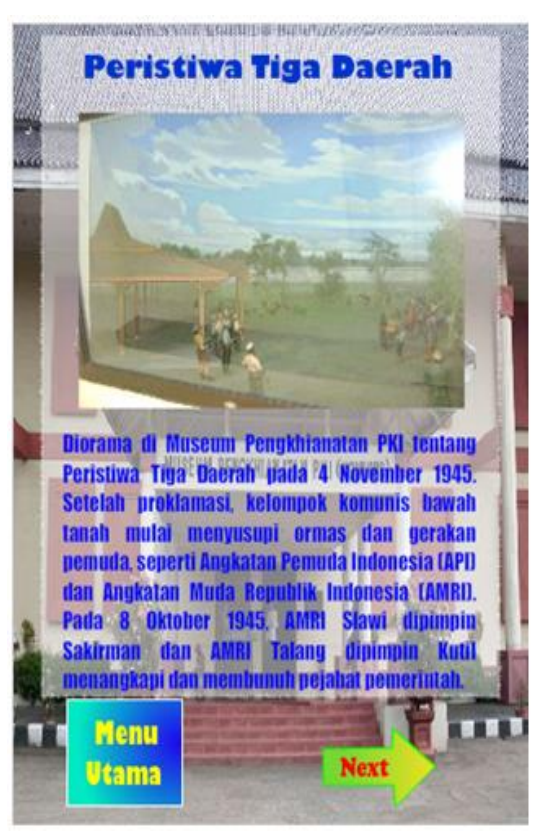

Gambar 6 Diorama Peristiwa Tiga Daerah

Salah satu penggambaran penyusupan kelompok komunis dalam ilustrasi 2 dimensi dapat diperlihatkan pada gambar 6. Pilihan 2 menu utama tersebut, berupa tombol.Dalam pembuatan tombol agar dapat berinteraksi dengan pengguna maka digunakanlah bahasa pemrograman *ActionScript* 3.0 untuk melakukannya. Pada *ActionScript* 3.0, *script*  perintah menekan tombol tidak dapat diletakkan pada tombol melainkan dapat diletakkan pada *layer*. Berikut adalah langkahlangkah membuat tombol:

- 1. Langkah pertama adalah membuat *layer*  baru yang berisi tombol*.* Pembuatan *layer*  tersendiri untuk tombol bertujuan agar pembuatan aplikasi lebih rapih.
- 2. Langkah kedua adalah memberi *instance name* pada tombol di properties. *Instance name* tersebut adalah nama tombol yang harus disesuaikan pada script.
- 3. Langkah ketiga adalah membuat layer baru yang akan diisi *script*.

import flash.events.MouseEvent;

```
stop()
 btn_museum.addEventListener 
 (MouseEvent.CLICK, museum);
 function museum 
 (event:MouseEvent):void
  {
         gotoAndStop(2)
  }
 btn_monumen.addEventListener 
 (MouseEvent.CLICK, monumen);
function monumen 
(event:MouseEvent):void
 \left\{ \right.gotoAndStop(7)
  }
```
Berikut adalah *script* menu pada gambar 7 yang digunakan pada *layer* tampilan menu museum:

```
import flash.events.MouseEvent;
stop()
menu_utama2.addEventListener 
(MouseEvent.CLICK, menu2);
function menu8 
(event:MouseEvent):void
{
      gotoAndStop(1)
}
Back2.addEventListener 
(MouseEvent.CLICK, b2);
function b2
(event:MouseEvent):void
```

```
{
      gotoAndStop(2)
}
Next2.addEventListener 
(MouseEvent.CLICK, n2);
function n2
(event:MouseEvent):void
{
      gotoAndStop(4)
```
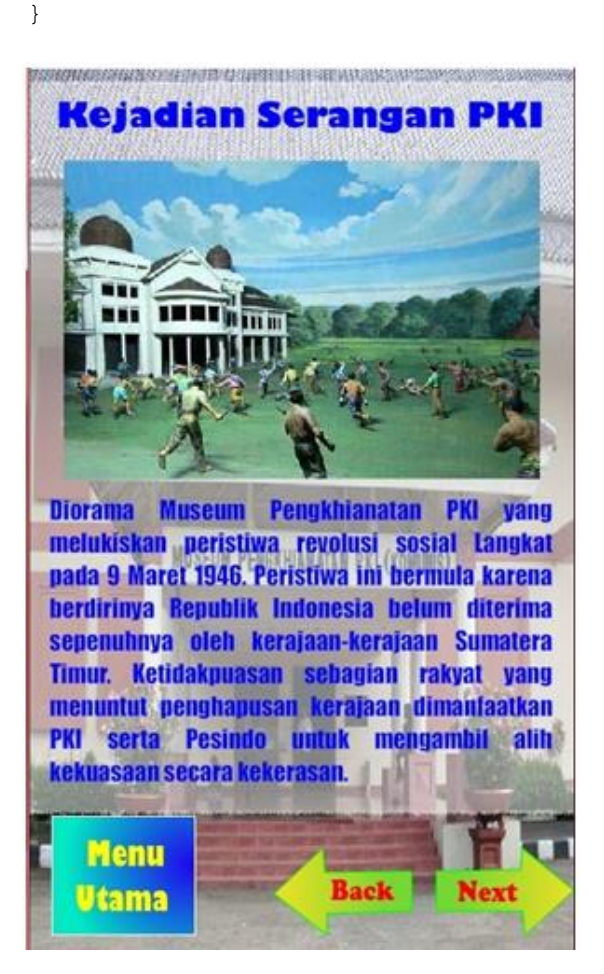

Gambar 7 Kejadian Serangan PKI

Selain pilihan menu museum, terdapat menu monumen yang berisi informasi gambar dan teks monumen yang terdapat di area Monumen Pancasila Sakti.

Monumen merupakan benda-benda bersejarah berupa batu tulis dan patung yang menggambarkan kisah bersejarah yang terjadi pada saat itu.

Pada dasarnya tampilan pada menu monumen ini sama dengan tampilan pada menu museum tetapi berbeda gambar *background* yang digunakan, lihat gambar 8. Berikut adalah script yang digunakan pada *layer* tampilan menu monumen:

```
import flash.events.MouseEvent;
stop()
menu_utama23.addEventListener 
(MouseEvent.CLICK, menu23);
function menu23
(event:MouseEvent):void
{
      gotoAndStop(1)
}
back8.addEventListener 
(MouseEvent.CLICK, b23);
function b8 
(event:MouseEvent):void
{
      gotoAndStop(23)
}
Next23.addEventListener 
(MouseEvent.CLICK, n23);
function n23
(event:MouseEvent):void
{
      gotoAndStop(25)
}
```
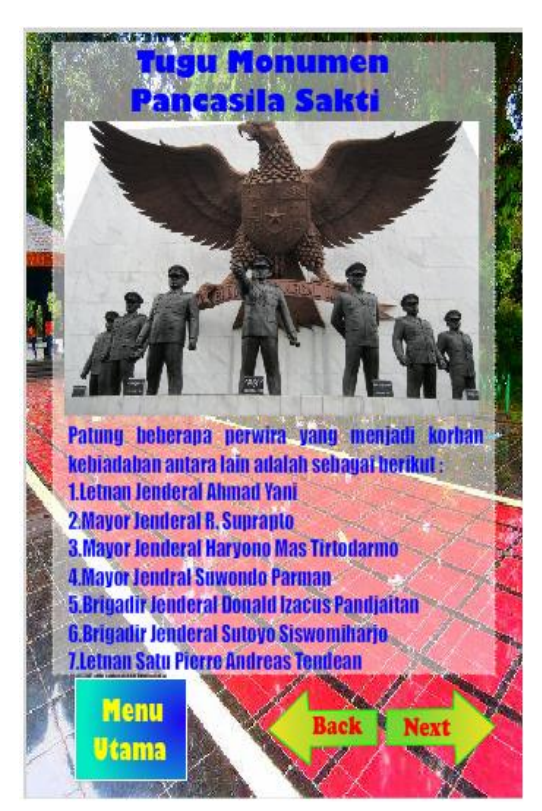

Gambar 8 Monumen Pancasila Sakti

Gambar 9 hasil adalah *script* yang digunakan pada *layer* tampilan menu lokasi bersejarah:

```
import flash.events.MouseEvent;
stop()
menu_utama25.addEventListener 
(MouseEvent.CLICK, menu25);
```

```
function menu25
(event:MouseEvent):void
{
      gotoAndStop(1)
}
back8.addEventListener 
(MouseEvent.CLICK, b25);
function b25
(event:MouseEvent):void
{
      gotoAndStop(25)
}
next8.addEventListener 
(MouseEvent.CLICK, n25);
function n25
(event:MouseEvent):void
{
      gotoAndStop(27)
```
}

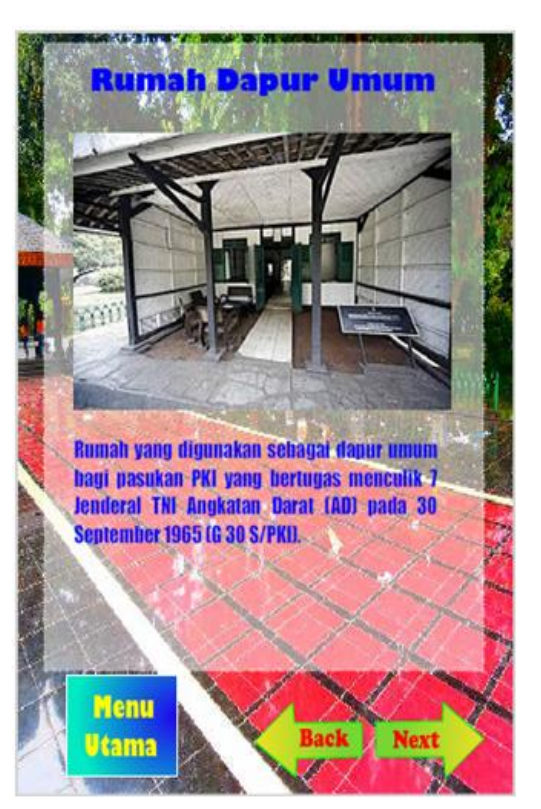

Gambar 9 Rumah Dapur Umum

Gambar 10 adalah hasil *script* yang digunakan pada *layer* tampilan menu kendaraan dinas yang dipakai oleh Letnan Jendral Ahmad Yani:

```
import flash.events.MouseEvent;
stop()
menu_utama29.addEventListener 
(MouseEvent.CLICK, menu29);
function menu29
(event:MouseEvent):void
```

```
{
      gotoAndStop(1)
}
Back29.addEventListener 
(MouseEvent.CLICK, b29);
function b8 
(event:MouseEvent):void
{
      gotoAndStop(29)
}
Next29.addEventListener 
(MouseEvent.CLICK, n29);
function n29
(event:MouseEvent):void
{
      gotoAndStop(31)
}
```
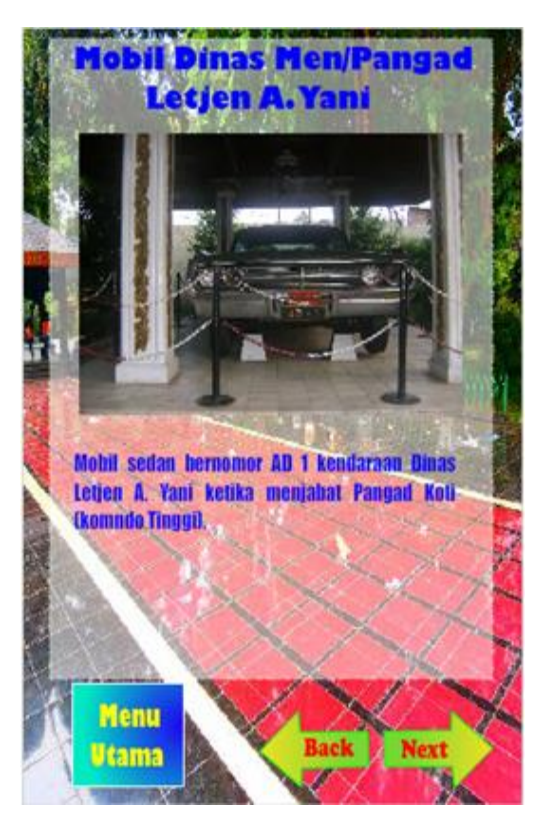

Gambar 10 Mobil Dinas Ahmad Yani

Gambar 11 adalah hasil *script* yang digunakan pada *layer* tampilan menu mobil Toyota yang digunakan oleh Pangkostrad Mayjen Soeharto pada saat pengangkatan jenazah:

```
import flash.events.MouseEvent;
stop()
menu_utama30.addEventListener 
(MouseEvent.CLICK, menu30);
```

```
function menu30
(event:MouseEvent):void
{
      gotoAndStop(1)
}
Back30.addEventListener 
(MouseEvent.CLICK, b30);
function b30
(event:MouseEvent):void
{
      gotoAndStop(30)
}
Next30.addEventListener 
(MouseEvent.CLICK, n30);
function n30
(event:MouseEvent):void
{
```
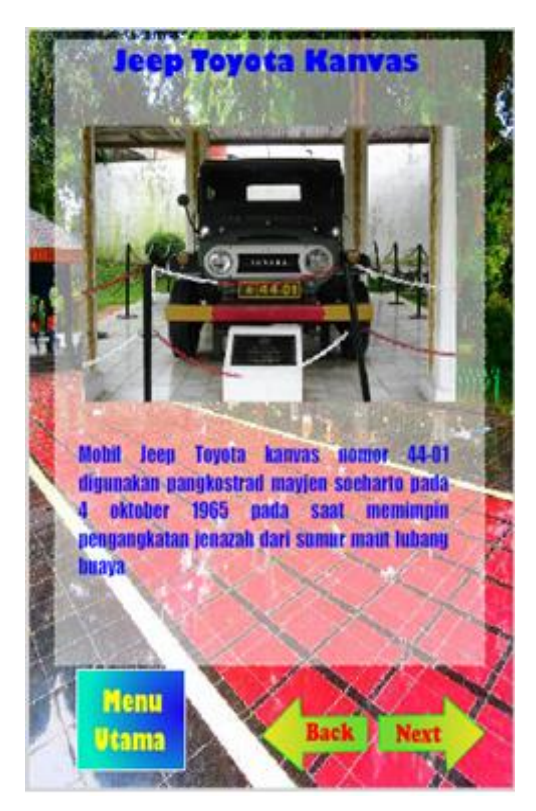

Gambar 11 Mobil Toyota Mayjen Soeharto

Gambar 12 adalah hasil *script* yang digunakan pada *layer* tampilan menu monumen:

```
import flash.events.MouseEvent;
stop()
menu_utama31.addEventListener 
(MouseEvent.CLICK, menu31);
function menu31
(event:MouseEvent):void
{
      gotoAndStop(1)
}
```

```
Back31.addEventListener 
(MouseEvent.CLICK, b31);
function b31
(event:MouseEvent):void
{
      gotoAndStop(31)
}
Next31.addEventListener 
(MouseEvent.CLICK, n31);
function n31
(event:MouseEvent):void
{
      gotoAndStop(33)
}
```
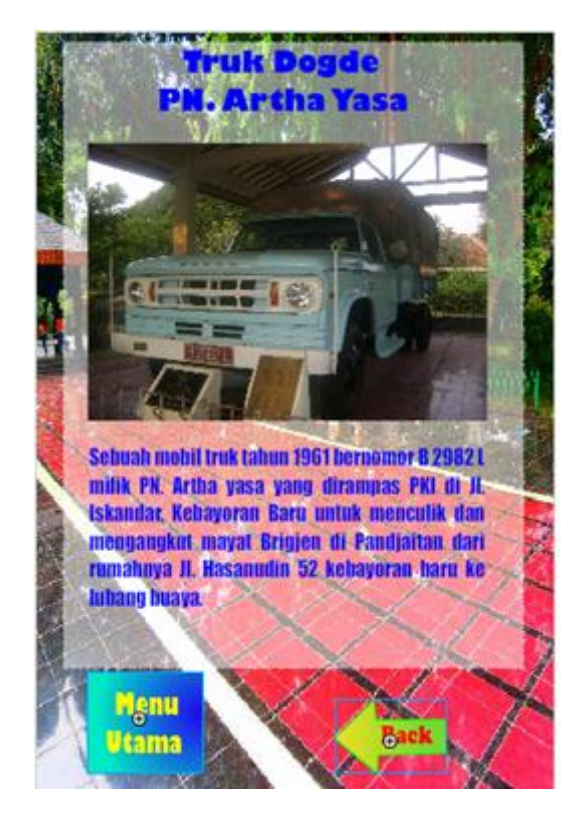

Gambar 12 Mobil Truk Dodge PN. Artha Yasa

Setelah proses pembuatan aplikasi selesai maka selanjutnya adalah mempublikasikan aplikasi tersebut menjadi sebuah aplikasi berbasis Android. Pada Adobe Flash Professional CS6 sudah disediakan pilihan *publish* dengan pilihan target *AIR 3.2 for Android* dengan cara menekan pilihan menu *file* pada Adobe Flash Professional CS6 kemudian pilih *Publish Settings* seperti pada gambar 13.

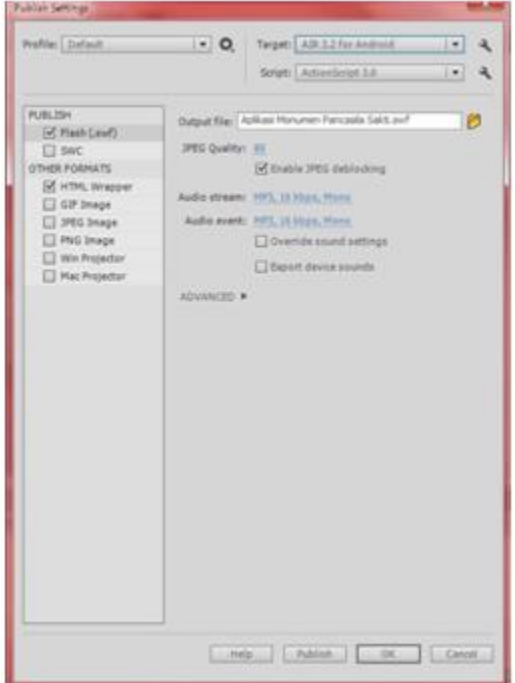

Gambar 13 *Publish Setting*

Setelah itu akan muncul dialog *AIR for Android Settings*. Kemudian atur pengaturan pada panel *General*, *Deployment*, dan *Icons* seperti pada gambar 14.

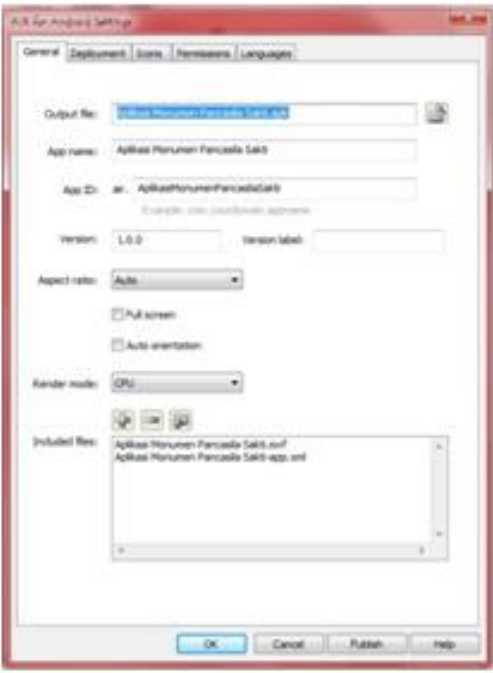

Gambar 14 *AIR for Android Settings*

### **HASIL DAN PEMBAHASAN**

Hasil dari aplikasi ini adalah secara keluaran masih bersifat informatif dalam bentuk sajian dua dimensi. Belum ada muatan interaktif di dalamnya. Pengolahan citra juga masih belum dilakukan dalam konteks penyajian gambar yang mengandung kebaruan isi. Dasar kemudahan akses menjadi alasan agar aplikasi dapat dijalankan dengan cepat.

Pengujian aplikasi ini dilakukan menggunakan platform Android merk Samsung tipe Galaxy S4, seperti pada gambar 15.

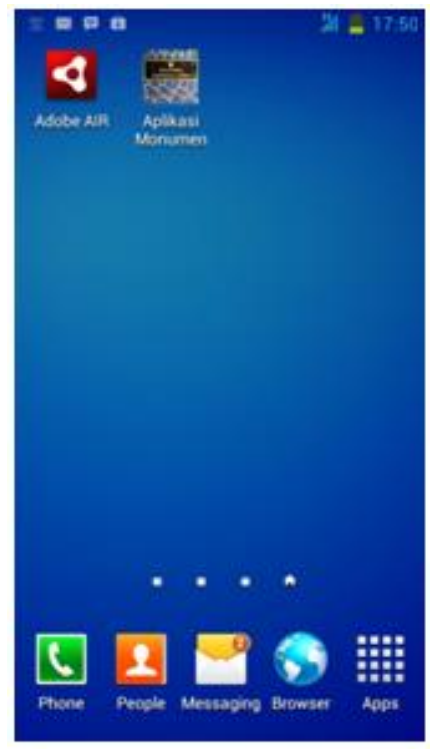

Gambar 15 Aplikasi yang terinstal

#### **SIMPULAN DAN SARAN**

Simpulan yang dihasilkan adalah Aplikasi Monumen Pancasila Sakti ini dapat memberikan akses informasi mengenai peristiwa G30S PKI secara cepat dan ringkas. Saran-saran yang dapat diajukan dalam pengembangan aplikasi ini adalah perlu menerapkan teknologi tiga dimensi *virtual reality* agar fase kunjungan ke monumen dan museum tampak lebih realistis dan juga pemetaan lokasi secara detail, memungkinkan pendokumentasian data sebelum proses renovasi di masa depan.

### **DAFTAR PUSTAKA**

- Denis, Wixom, Tegarden (2009). *Systems Analysis and Design with UML version 2.0 An Object-Oriented Approach. Third Edition*. John Wiley and Sons, Inc. Publisher.
- H, Nazaruddin Safaat. (2012). *Pemrograman Aplikasi Mobile Smartphone dan Tablet PC Berbasis Android*, edisi revisi.Informatika. Bandung
- Jogiyanto. (2005). *Analisis dan Desain: Sistem Informasi Pendekatan Terstruktur Teori dan Praktek Aplikasi Bisnis*. Andi.Yogyakarta
- Ladjamudin, Al-Bahra Bin. (2005). *Analisis dan Desain Sistem Informasi*. Graha Ilmu. Tangerang

Madcoms. (2013). *Mahir Dalam 7 Hari Adobe Flash Pro CS6*. Andi. Yogyakarta